- 1) Login to the environment
- 2) Select a random page
- 3) Create a table and Click Show Preview to see the changes Example : Col : 5 Row 3 <<Preview table is different >>

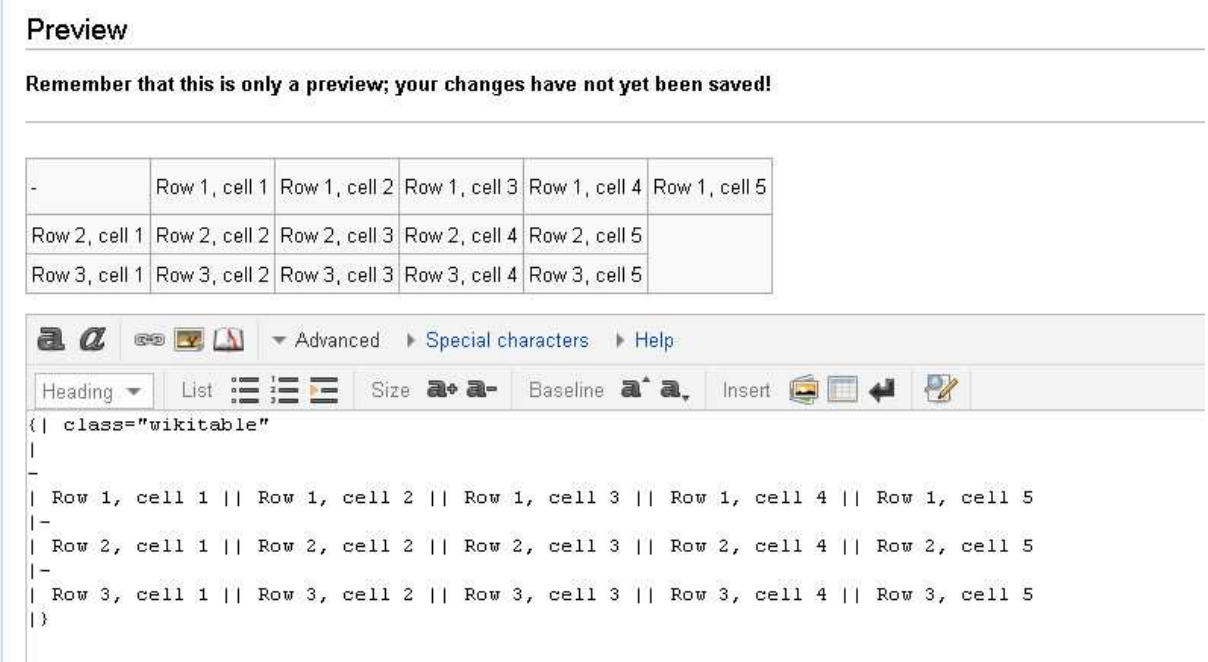